# Tutorial: HTML5 video

**How to process and publish video in an open format**

Silvia Pfeiffer, Jan Gerber, Michael Dale

# **Outline**

### Part 1: Basics

- Setup
- State of Standardisation
- Mediawiki/mwEmbed demo
- Editing
- Publish a HTML5 video
- <video> Javascript API
- Skinning
- Tinyvid.tv demo

## **Outline**

### Part 2: Experts

- Transcoding
- Cross-Platform publishing
- Pad.ma demo
- Setting up a Site
- Accessibility
- In-browser video editing
- Other HTML5 video demos

## **PART 1: BASICS**

# Setup

- Ogg tools: oggz-tools, oggvideotools https://launchpad.net/~theora/+archive/ppa
- Web Server: Apache
- Web Browser: Firefox 3.6+, Opera 10.10 https://launchpad.net/~ubuntu-mozilla-daily/+archive/ppa
- Firefogg: http://firefogg.org/
- Firebug: http://getfirebug.co[m](http://getfirebug.com/)
- Video Player: vlc, mplayer, totem, or xine
- Video Editor: pitivi or kino

Get content:

http://mirror.conf.lca2010.org.nz/lca-html5-tut-videos.tar.gz

## State of Standardisation

• HTML5 video and audio elements:

<http://www.whatwg.org/specs/web-apps/current-work/multipage/video.html>

• Media Fragments URI:

<http://www.w3.org/2008/WebVideo/Fragments/WD-media-fragments-spec/>

### • Media Annotations API:

<http://dev.w3.org/2008/video/mediaann/mediaont-api-1.0/mediaont-api-1.0.html>

• Timed Text: DFXP <http://www.w3.org/TR/ttaf1-dfxp/>

## Codecs in HTML5 Browsers

### • Ogg Theora/Vorbis:

- Firefox 3.5+ (liboggplay)
- Chrome (ffmpeg)
- Opera (gstreamer)

### • MPEG-4 H.264/AAC:

- Safari (QuickTime)
- Chrome (ffmpeg)
- Opera (gstreamer on Linux)

# Statistics of Browser support

- Ogg support through  $HTML_5: 26.66\% =$  $21.4\%$  (FireFox3.5+) + 5.26 (Chrome3.0+)
- Ogg support through Cortado Java plugin: 90%
- Adobe Flash Browser plugin: 99%
- Microsoft Silverlight Browser plugin: 48%
- QuickTime Browser plugin: 15%

# State of Standardisation

### • HTML5 video and audio elements:

<http://www.whatwg.org/specs/web-apps/current-work/multipage/video.html>

### • Media Fragments URI:

<http://www.w3.org/2008/WebVideo/Fragments/WD-media-fragments-spec/>

### • Media Annotations API:

<http://dev.w3.org/2008/video/mediaann/mediaont-api-1.0/mediaont-api-1.0.html>

### • Timed Text: DFXP <http://www.w3.org/TR/ttaf1-dfxp/>

# Media Fragments URI

Temporal:

- http://www.example.com/video.ogv#t=10,20 Live streaming:
- http://www.example.com/video.ogv#t=clock: 2009-07-26T11:19:01Z,2009-07-26T11:20:01[Z](http://www.example.com/video.ogv)

Rectangular region:

• http://www.example.com/video.ogv#xywh= 160,120,320,24[0](http://www.example.com/video.ogv#Slide 120)

Track selection:

• http://www.example.com/video.ogv #track='video'

# State of Standardisation

• HTML5 video and audio elements:

<http://www.whatwg.org/specs/web-apps/current-work/multipage/video.html>

• Media Fragments URI:

<http://www.w3.org/2008/WebVideo/Fragments/WD-media-fragments-spec/>

### • Media Annotations API:

<http://dev.w3.org/2008/video/mediaann/mediaont-api-1.0/mediaont-api-1.0.html>

### • Timed Text: DFXP <http://www.w3.org/TR/ttaf1-dfxp/>

## MediaAnn: API for metadata

object[] getProperty( in DOMString propertyName, in optional DOMString sourceFormat, in optional DOMString subtype, in optional DOMString language, in optional DOMstring fragment );

# MediaAnn: Properties

title: ["Video Stream"] language: ["de-AT"] (BCP47) locator: ["http://example.com/video.ogv"] contributor, creator, createDate, location, copyright, license, publisher, etc. frameSize: [3.072, 2.304] compression: ["Theora/Vorbis"] duration: [3600] format:  $\lceil$ "video/ogg"]

# State of Standardisation

• HTML5 video and audio elements:

<http://www.whatwg.org/specs/web-apps/current-work/multipage/video.html>

• Media Fragments URI:

<http://www.w3.org/2008/WebVideo/Fragments/WD-media-fragments-spec/>

### • Media Annotations API:

<http://dev.w3.org/2008/video/mediaann/mediaont-api-1.0/mediaont-api-1.0.html>

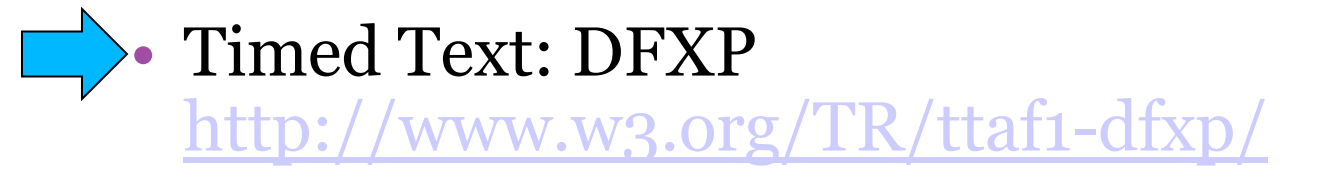

# W3C Timed Text

DFXP: Distribution Format Exchange Profile

```
<tt xml:lang="" xmlns="http://www.w3.org/2006/10/ttaf1">
 <head>
  <metadata/>
  \langlestyling\rangle<layout/>
 </head>
 <body region="subtitleArea">
  <div>
   <p xml:id="subtitle1" begin="0.76s" end="3.45s">It seems a 
  paradox, does it not, \langle p \rangle<p xml:id="subtitle2" begin="5.0s" end="10.0s">that the image 
  formed on<br/> \, the Retina should be inverted?</p>
\langle ttt\rangle
```
# Reminder: Setup

- Ogg tools: oggz-tools, oggvideotools https://launchpad.net/~theora/+archive/ppa
- Web Server: Apache
- Web Browser: Firefox 3.6+, Opera 10.10 https://launchpad.net/~ubuntu-mozilla-daily/+archive/ppa
- Firefogg: http://firefogg.org/
- Firebug: http://getfirebug.co[m](http://getfirebug.com/)
- Video Player: vlc, mplayer, totem, or xine
- Video Editor: pitivi or kino

Get content:

http://mirror.conf.lca2010.org.nz/lca-html5-tut-videos.tar.gz

### Metavidwiki Demo Michael Dale

# Editing

- Kino or pitivi take DV input, write Ogg
	- Run kino on DVD\_VR2.vob.dv
	- Cut a small segment
	- Export to Ogg
	- Test in vlc, mplayer, or xine

## Prepare an Ogg Video

- dvdrip, vobcopy for DVDs to extract to DV (for editing) or mpeg
- Thoggen for DVDs to extract to Ogg Theora
- dvgrab for grabbing DV from a camera
- oggSlideshow was used for foms2009.ogv
- FFMpeg, ffmpeg2theora transcode to Ogg
	- Go to<http://firefogg.org/make/> and transcode DougSchepers-W3C.mp4 or ninja\_gameplay.mp4
- oggThumb, totem get poster image

# Prepare a Web page: page1.html

```
<!DOCTYPE html>
<html lang="en">
  <head><title>W3C News</title>
  \langlehead\rangle<body>
    <h2>Doug Schepers: W3C and Twitter</h2>
    <video src="DougSchepers-W3C.ogv"
poster="DougSchepers-W3C.png" controls>
      <p>Your browser does not support HTML5 
Ogg video.</p>
    </video>
  </body>
\langle/html\rangle
```
# Publish Page

- Upload page1.html to apache
	- Copy page1.html to /var/www/
	- Make sure, Web server serves .ogv as video/ogg mime type out of /etc/mime.types
- Test in Firefox
	- http://localhost/page1.html

## Server improvements

- Improve speed:
	- create .htaccess file with:
	- <Files "DougSchepers-W3C.ogv">
	- Header set X-Content-Duration "55.48" </Files>
	- Use oggz-info to find out duration
- Improve seeking:
	- Install oggz-chop and set it up as cgi script ScriptAlias /oggz-chop /usr/bin/oggz-chop Action video/ogg /oggz-chop

## Publish in Ogg and MP4: page2.html

```
<!DOCTYPE html>
\text{thm1} lang="en">
  <head>
    <title>W3C News</title>
  </head>
  <body>
    <h2>Doug Schepers: W3C and Twitter</h2>
    <video poster="DougSchepers-W3C.png" controls>
   <source src="DougSchepers-W3C.ogv" type="video/ogg" />
   <source src="DougSchepers-W3C.mp4" type="video/mp4" />
      <p>Your browser does not support HTML5 Ogg video.</p>
    </video>
  </body>
\langle/html\rangle
```
Test in Safari/Webkit on Mac to play the MP4

# Javascript API of <video>

### • API functions:

- $\Gamma$  v = new Video([url]);
- void load();
- $\bullet$  void play();
- void pause();
- Attributes e.g.:
	- DOMString src / currentSrc
	- float currenttime
	- float volume
	- boolean muted
- skinning

# Skinned video player examples

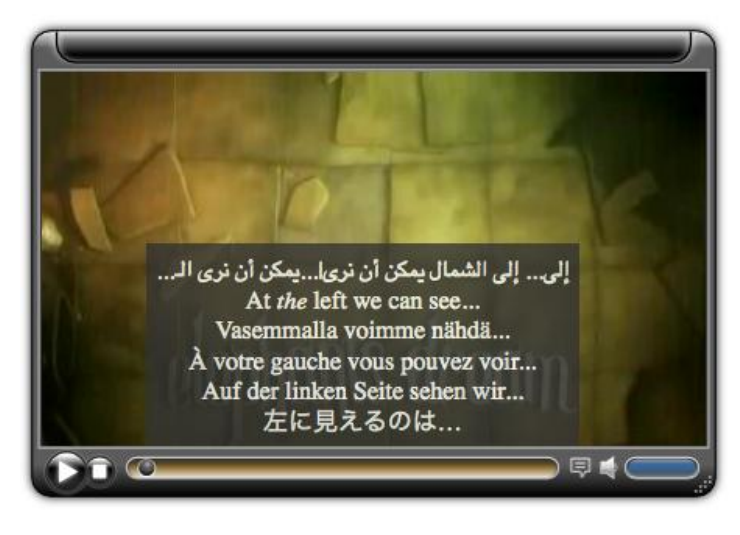

[http://www.annodex.net/~](http://www.annodex.net/~silvia/itext/elephant_with_skin.html) [silvia/itext/elephant\\_wi](http://www.annodex.net/~silvia/itext/elephant_with_skin.html) [th\\_skin.html](http://www.annodex.net/~silvia/itext/elephant_with_skin.html)

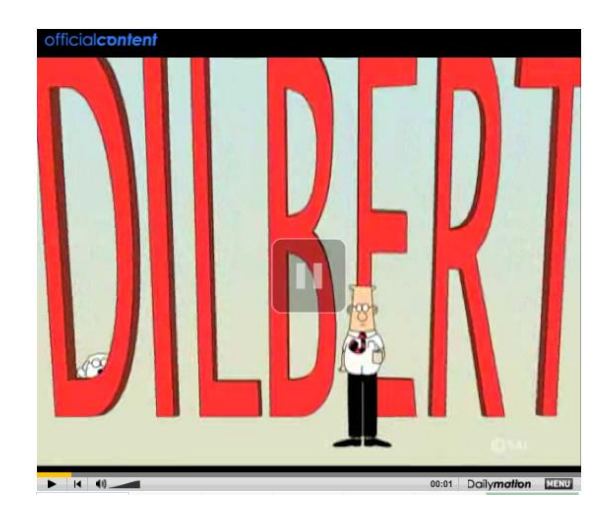

[http://openvideo.daily](http://openvideo.daily-motion.com/video/xbqpad_wallys-happy-place_fun)[motion.com/video/xbqpad\\_w](http://openvideo.daily-motion.com/video/xbqpad_wallys-happy-place_fun) allys-happy-place fun

# Tinyvid.tv Demo

Created by Chris Double

## Part 2: Experts

## Transcoding: what bitrates?

- SD 240p (320x240 pixels, 4:3, CIF) bitrate of 350Kbps to 500 Kbps
- SD 480p (640x480 pixels, 4:3) bitrate of 500Kbps to 1.5Mbps
- HD 720p (1280x720 pixels, 16:9) bitrate of 1 Mbps to 5Mbps
- HD 1080p (1920x1080 pixels, 16:9) bitrate of 2Mbps to 10Mbps

14Mbps Telstra "Next G" HSPA wireless network 24Mbps for ADSL+

# Transcoding: high quality choice

- SD (4:3): 640x480 pixels, keep framerate, 1-2Mbps
- HD (16:9): 960x480 pixels, keep framerate, 1-2Mbps
- Audio: 44.1kHz+, stereo, 100-200Kbps

Possibly publish a high and a low quality video, so users can choose

# ffmpeg2theora

- Simple: ffmpeg2theora <file.dv> -> file.ogv
- Live encoding from dv camcorder: dvgrab - | ffmpeg2theora -f dv -x 960 -y 480 -o output.ogv –
- Interesting options:
	- --two-pass
	- $\overline{P}$  --sync / --nosync
	- --preset: ffmpeg2theora -p info
	- Subtitles (see later)
- recent builds at http://firefogg.org/nightly/

## Transcode script: transcode.sh

```
tstart=$1
tend=$2
inputfile=$3
strdate=`date`;
strorga="LCA";
strcopy="LCA 2010";
strlicense="Creative Commons BY SA 2.5";
strcommand="ffmpeg2theora -s $tstart -e $tstop
--date '$strdate' --organization '$strorga' 
--copyright '$strcopy' --license '$strlicense' 
--sync $inputfile"
```
# Cross-Platform Video Publishing

- Ogg works out of the box on
	- Firefox 3.5+
	- Opera (latest beta 10.50)
	- Chrome 3.0+
- Safari: install XiphQT or use cortado
- IE: use cortado or vlc plugin (ActiveX control in development)

# Cortado Fallback: page3.html

<video src="big\_buck\_bunny\_480p\_stereo.ogv" controls width="854" height="480">

<applet code="com.fluendo.player.Cortado.class" archive="http://theora.org/cortado.jar" width="854" height="480">  $<$ param name="url" value="big\_buck\_bunny\_480p\_stereo.ogv"/>  $<$ param name="duration" value="596.458"/> </applet> </video>

Run in IE on Windoze.

# Quicktime/Flash fallback

- Video for Everybody
	- Ogg
	- $\blacksquare$  Mp4
	- QuickTime plugin
	- Flash plugin
	- Error message
- No Javascript necessary

# Video For Everybody: page4.html

<video poster="videos/ninja\_gameplay.jpg" controls> <source src="videos/ninja\_gameplay.ogv" type="video/ogg" />

<source src="videos/ninja\_gameplay.mp4" type="video/mp4" />

 $\langle$ !--[if qt IE 6]>

<object width="640" height="375"><![endif]-->

<!--[if !IE]><!-->

<object width="640" height="375" type="video/quicktime" data="videos/ninja\_gameplay.mp4">

 $<!--<!</math>[endif]-->$ 

<param name="src" value="videos/ninja\_gameplay.mp4" />

<object width="640" height="380" type="application/x-shockwaveflash"

data="http://www.vimeo.com/moogaloop\_local.swf?clip\_id=6716251">

<param name="movie"

value="http://www.vimeo.com/moogaloop\_local.swf?clip\_id=6716251" />

<p>No video playback capabilities</p>

</object><!--[if gt IE 6]><!--></object><!--<![endif]--> </video>

# Javascript Video Tag Rewrite

### Use ogv & mp4 video

- Video4All: JS library
	- Flash fallback
- mwEmbed: JS library
	- Cortado, vlc
	- Flash Fallback with Kaltura player
	- ROE use
	- Skinning with jQuery-ui
	- Subtitle support

# mwEmbed example: page5.html

```
<html><head>
<script type="text/javascript" 
src="http://firefogg.org/make/mwEmbed/mv_embed.js"></sc
ript>
</head>
<body>
<video durationHint="5" poster="thumb.jpg" 
src="video.ogv"></video>
</body>
\langle/html>
```
http://www.firefogg.org/make/mwEmbed/example\_u sage/Player\_Simple\_Themable.html

# Pad.ma Demo

Jan Gerber

<http://www.pad.ma/>

# Setting up a Video Hosting Site

- Cost of hosting video consider:
	- Storage cost
	- Application sw: e.g. videobin.org, mediawiki
	- Application integration with CMSes
		- <http://drupal.org/project/video>
		- videopress
		- implement modules!
	- Bandwidth needs
	- Transcoding CPU needs

# External Theora hosting

- archive.org
- commons.wikimedia.org
- tinyvid.tv
- videobin.org (GPL v3)
- oggify.com

"External Embedding" enabled by default

# Firefogg: page6.html

- Encoding and uploading at the same time, or
- Sending a multipart POST request once encoding is done

Nicer interface with progressbar: page7.html

```
<script type="text/javascript">
var ogg = new Firefogg();
function transcode () {
  if(ogg.selectVideo()) {
    var options = JSON.stringify({'maxSize': 320, 'videoBitrate': 
500});
    ogg.encode(options);
    document.getElementById('message').innerHTML="please wait";
    var transcodeStatus = function() {
      if(oqq.state == 'encoding') {
        setTimeout(transcodeStatus, 500);
      \} else if (ogg.state == 'encoding done') {
        document.getElementById('message').innerHTML="finished";
      }
    }
    transcodeStatus();
  }
  return false;
}
\langle/script\rangle\langle p \rangle id="message">\langle p \rangle
```

```
<a href="#" onclick="javascript:transcode()" >transcode file</a>
```
# Accessibility

- Player keyboard access
	- Tabbing
	- Space
	- Left/Right arrow (5 sec)
	- Ctl-Left/Ctl-Right arrow (60sec)
	- Home-Left/Home-Right (beginning/end)
	- Volume up / down arrows

## Captions/Subtitles: srt example

1

00:00:15,000 --> 00:00:17,951 At the left we can see...

2

00:00:18,166 --> 00:00:20,083 At the right we can see the...

3 00:00:20,119 --> 00:00:21,962 ...the head-snarlers

[http://www.annodex.net/~silvia/itext/elephants\\_dream/elephant.engl](http://www.annodex.net/~silvia/itext/elephants_dream/elephant.english-utf8.srt) [ish-utf8.srt](http://www.annodex.net/~silvia/itext/elephants_dream/elephant.english-utf8.srt)

# Sites that offer subtitles

- OpenSubtitles.org:
	- <http://www.opensubtitles.org/en>
- DivX Subtitles:
	- <http://www.divxsubtitles.net/>
- AllSubs.org:
	- <http://www.allsubs.org/>

## Subtitle example with HTML5

```
<video src="elephants_dream.ogv" 
poster="elephants_dream.png" >
    <itextlist category="SUB">
      <itext lang="af" charset="ISO-8859-1"
          src="elephants dream.afrikaans.srt"/>
      <itext lang="ar" charset="Windows-1256"
          src="elephants dream.arabic.srt"/>
      <itext lang="bn" charset="UTF-8"
          src="elephants dream.bangla.srt"/>
  </itextlist>
</video>
```
#### Demo:

[http://www.annodex.net/~silvia/itext/elephant\\_no\\_skin\\_v2.html](http://www.annodex.net/~silvia/itext/elephant_no_skin_v2.html) Note: in process of standardisation

## Javascript subtitle approach

<script type="text/javascript" src="jquery.js"></script> <script type="text/javascript" src="jquery.srt.js"></script>

<video src="http://example.com/video.ogv" id="video" controls>

</video>

<div class="srt" data-video="video" data-srt="http://example.com/video.srt" />

Demo: <http://v2v.cc/~j/jquery.srt/>

# Audio Descriptions

### Demo:

<http://au.youtube.com/watch?v=i2VXp0s0BLw>

### Textual audio descriptions:

- Run screenreader
- [http://www.annodex.net/~silvia/itext/elephant](http://www.annodex.net/~silvia/itext/elephant_no_skin_v2.html) [\\_no\\_skin\\_v2.html](http://www.annodex.net/~silvia/itext/elephant_no_skin_v2.html)
- [http://www.annodex.net/~silvia/itext/elephant](http://www.annodex.net/~silvia/itext/elephants_dream/audiodescription.srt) s dream/audiodescription.srt

# Ogg Kate

- Encapsulated text in Ogg
- ffmpeg2theora or kateence/oggz-merge:
	- Run "kateenc -t elephants\_dream\_1024.srt -l en c SUB -o elephants\_dream\_1024.ogx"
	- Run "oggz-merge elephants\_dream\_1024.ogx elephants\_dream\_1024.ogv -o elephants\_dream\_1024\_merged.ogv"

Demo: Firefox with Kate support (hack)

# Ogg Theora with Kate in Cortado

<applet code="com.fluendo.player.Cortado.class" archive="cortado.jar" width="512" height="288">  $\epsilon$  <param name="url" value="video.ogv"/> <param name="kateLanguage" value="en"> </applet>

### page8.html – test in IE on Win http://people.xiph.org/~oggk/elephants\_dream/elephantsdream.html

# In-Browser HTML5 video editing

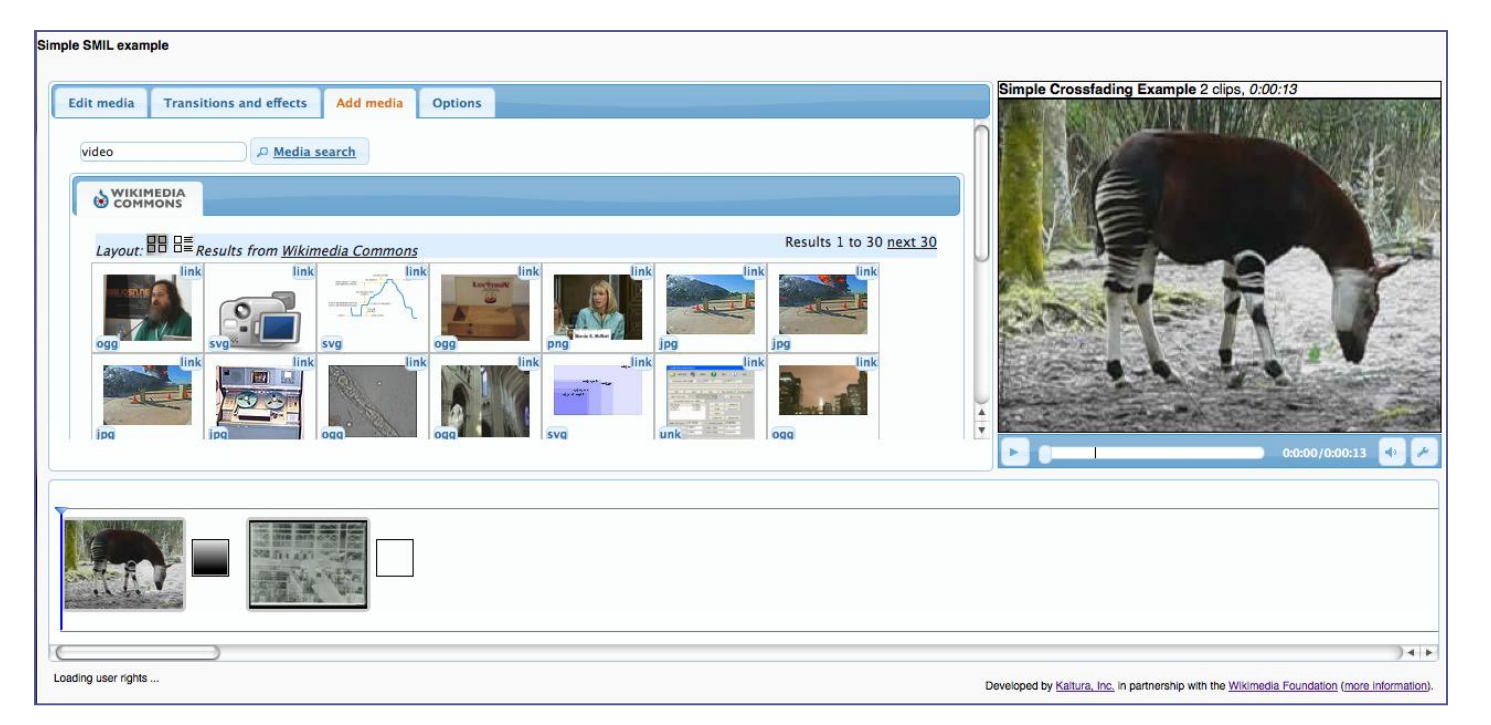

http://sandbox.kaltura.com/testwiki/js2/mwEmb ed/example\_usage/Sequence\_Editor.html

# Other HTML5 Demos

### • Video and SVG:

- [http://www.double.co.nz/video\\_test/video.svg](http://www.double.co.nz/video_test/video.svg)
- [http://people.mozilla.com/~prouget/demos/DynamicContentInj](http://people.mozilla.com/~prouget/demos/DynamicContentInjection/play.xhtml) [ection/play.xhtml](http://people.mozilla.com/~prouget/demos/DynamicContentInjection/play.xhtml)
- Video and CSS Transforms:
	- <http://www.zachstronaut.com/lab/isocube.html>
	- [http://people.mozilla.com/~prouget/demos/round/index.xhtml](http://hacks.mozilla.org/2009/07/video-more-than-just-a-tag/)
	- <http://hacks.mozilla.org/2009/07/video-more-than-just-a-tag/>
- Replace background with image
	- <http://people.mozilla.com/~prouget/demos/green/green.xhtml>

# References

- <http://en.flossmanuals.net/TheoraCookbook/>
- [http://commons.wikimedia.org/wiki/Help:Conv](http://commons.wikimedia.org/wiki/Help:Converting_video) erting video
- [http://free](http://free-electrons.com/community/videos/mini-howto/)[electrons.com/community/videos/mini-howto/](http://free-electrons.com/community/videos/mini-howto/)
- [http://planet.xiph.org/](http://gov2.net.au/projects/project-18/)
- <http://gov2.net.au/projects/project-18/>